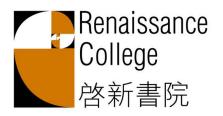

5 Hang Ming Street, Ma On Shan New Territories, Hong Kong Tel: (852) 3556 3556

Fax: (852) 3556 3446 www.renaissance.edu.hk

General instructions and information regarding the ePayment System.

## How to make a deposit into the account

From now until December payment in the form of a **cheque** will continue and we will deposit this into your account. After December you will be able to make additional deposits via PPS or internet banking service and details will be provided in December.

Please remit the outstanding amount due or feel free to deposit a larger amount to cover future miscellaneous expenses. Please make your cheque payable to "Renaissance College" and write your child's name/year level and "ePay" on the back.

### Payments in person:

Primary Students may give check to Class Teacher Secondary Students may give check to Secondary Office

Mail: Payments may be mailed to:

Renaissance College

5 Hang Ming Street, Ma On Shan

New Territories, Hong Kong

Attn: ePayment Account

Whenever a deposit is made, you will be able to check the balance via the ePayment System.

#### How to make payments

When your son/daughter undertakes an activity for which payment is required, the College will debit your account. Should your account have insufficient funds an email will be sent to you to request an additional deposit. We would suggest that parents make a larger deposit than the amount due in order to save time and effort.

# How to check account balance and transaction records Login ESF Gateway at <a href="https://rc.tg.esf.edu.hk">https://rc.tg.esf.edu.hk</a>

Login Lor Gateway at Intpo://ro.tg.co

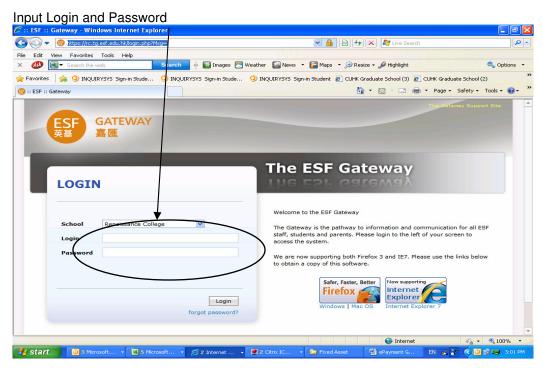

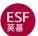

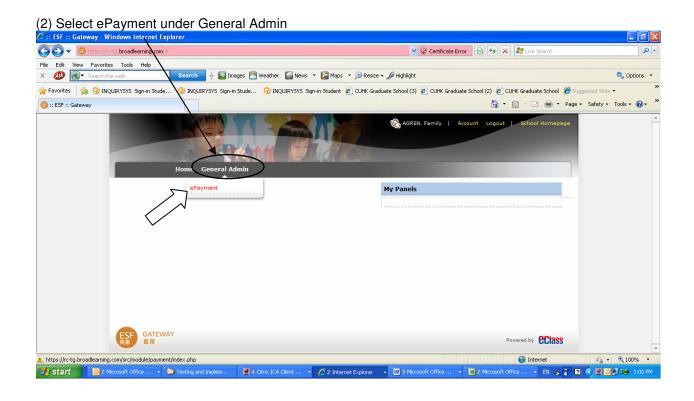

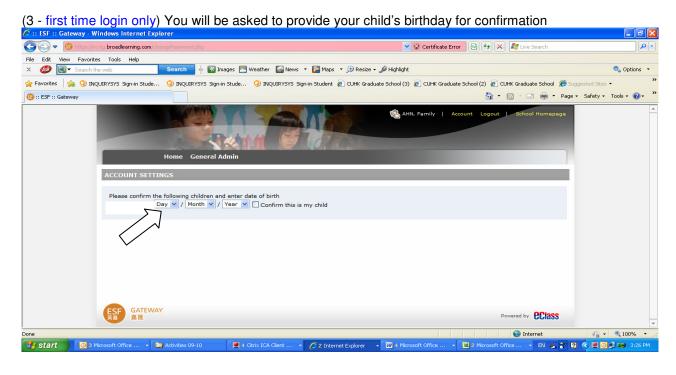

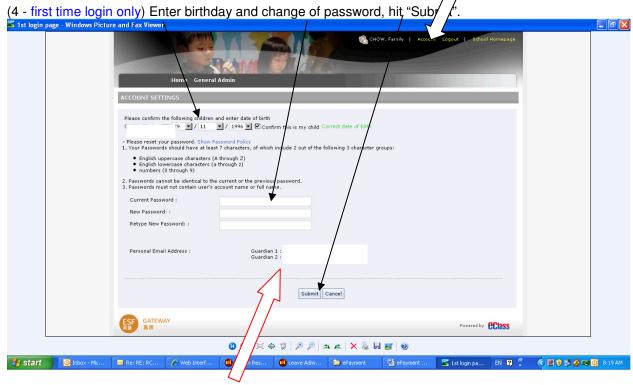

If email addresses are incorrect or need updating, please send new email address to: admissions@renaissance.edu.hk

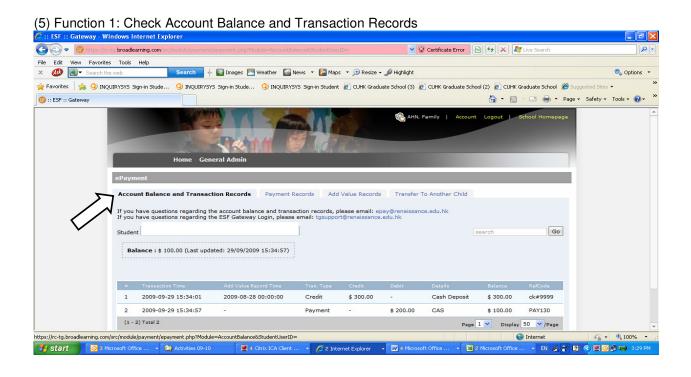

(6) Function 2: Check Payment Records – you can see item#1 is paid and item#2 & 3 are unpaid due insufficient fund in account, you can select "unpaid" to view all unpaid items

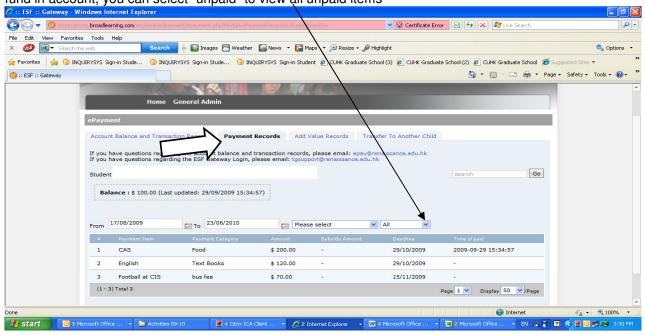

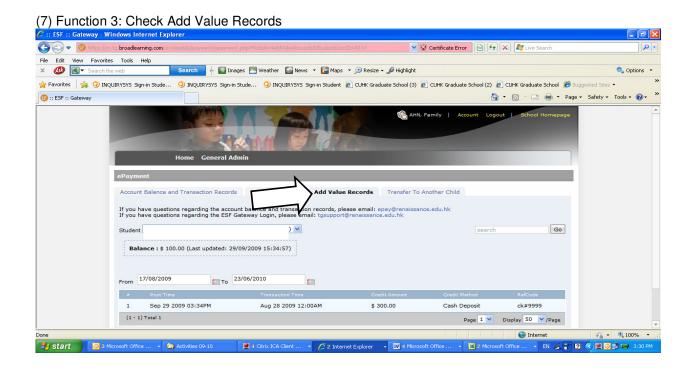

# Report problems immediately

Changing of email addresses

Please email: admissions@renaissance.edu.hk

Questions regarding the account balance and transaction records

Please email: epay@renaissance.edu.hk

Questions regarding the ESF Gateway Login Please email: tgsupport@renaissance.edu.hk

- EN 🚣 🤐 🔃 🔇 💆 😇 3:3